## **Configuration wizard - Summary window**

Review the provided summary, and then click **Finish**. When you finish this wizard, SQL Compliance Manager enables auditing on the selected databases. The Collection Server uses the settings you specified to process the raw audit data (SQL Server events) collected from the SQL Server instance.

**If you want to change a setting now**, click **Previous** to return to the appropriate window. You can also change audit settings later using the Audited Database Properties window.

Click **View the Regulation Guidelines Details** link to [view a list of the regulations](https://wiki.idera.com/display/SQLCM45/Configuration+wizard+-+Regulation+Details+window) applied to the selected database(s) for this SQL Server instance.

SQL Compliance Manager audits all activity on your server. [Learn more](http://www.idera.com/SQL-Server/SQL-compliance-manager/) > >

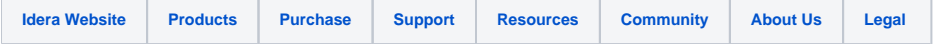